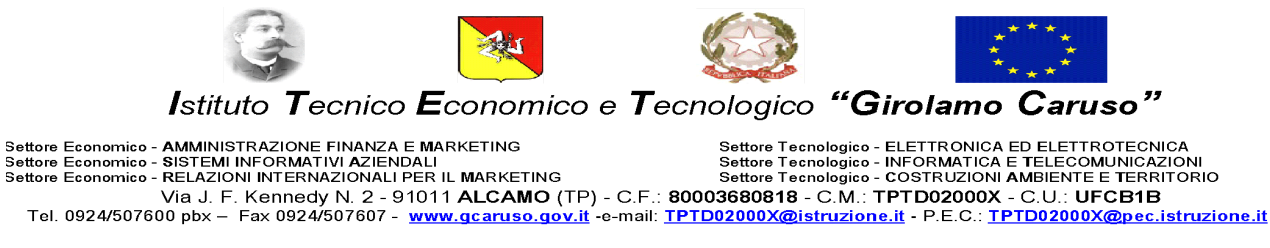

# **Programma svolto di Informatica Classe IA IT percorso istruzione per adulti**

Libro di testo: TEKNOAPP Informatica, pensiero computazionale e programmazione

Docenti: Marco Emanuele Celia Caterina Labruzzo a.s. 2022/2023

#### *Articolazione dell'apprendimento*

### *Competenze*

- Conoscenze base sul PC
- Architettura del calcolatore
- Trattazione documenti di testo
- Trattazione fogli di calcolo

#### *Educazione Civica*

Compiere le scelte di partecipazione alla vita pubblica e di cittadinanza a livello comunitario per lo sviluppo sostenibile. Conoscere le politiche sulla tutela della riservatezza applicate dai servizi digitali relativamente all'uso dei dati personali. Esercitare la cittadinanza digitale con consapevolezza e coerenza rispetto al sistema integrato di valori che regolano la vita democratica.

### *Conoscenze*

- Essere consapevole delle potenzialità e dei limiti delle tecnologie nel contesto culturale e sociale in cui vengono applicate.
- Individuare le strategie appropriate per la risoluzione di problemi
- Elaborazione ed archiviazione file
- Elaborazione documenti di testo
- Elaborazione fogli di calcolo

#### *Abilità*

- Distinguere le varie componenti periferiche di un calcolatore
- Saper comporre documenti testuali di varia natura: lettere, trattati ecc.
- Saper comporre documenti testuali dinamici in base a liste di utenti
- Saper realizzare fogli di calcolo
- Saper rappresentare grafici articolati tramite fogli di calcolo

### *Contenuti*

# **FONDAMENTI DI UN PERSONAL COMPUTER**

- Comprendere il termine di Hardware
- Comprendere che cos'è un Personal Computer
- Conoscere le parti principali di un Personal Computer, quali: unità centrale di elaborazione (CPU), tipi di memoria, disco fisso, dispositivi comuni di input/output
- Conoscere alcuni fattori che influenzano le prestazioni di un computer: velocità CPU, dimensione RAM, processore, memoria di scheda grafica.
- Sapere come viene misurata la memoria : bit, byte, Kb, Mb, Gb, Tb
- Conoscere i principali tipi di dispositivi di memorizzazione: CD, DVD, chiavi USB, schede di memoria estraibili, dischi fissi interni, dischi fissi esterni, unità di rete, unità di memorizzazione on-line.
- Saper identificare alcune delle principali unità periferiche di Input di un computer: mouse, tastiera, trackball, scanner, touchpad, joystick, webcam, microfono.
- Saper identificare alcune delle principali unità periferiche di output di un computer: schermi/monitor, stampanti, altoparlanti, cuffie.
- Sapere che alcune periferiche possono essere sia di Input che di Output, quali gli schermi tattili (touch screen).

### **SOFTWARE**

- Comprendere il termine "software"
- Comprendere che cos'è un Sistema Operativo
- Identificare alcuni programmi applicativi più comuni e il loro uso: elaboratore di testi, foglio elettronico, presentazione.

# **SISTEMA OPERATIVO**

- Avviare il computer e collegarsi in modo sicuro utilizzando username e password
- Spegnere/Riavviare il computer utilizzando la procedura corretta
- Verificare le informazioni di base del computer: sistema operativo e versione, quantità di RAM (Random Access Memory) installata
- Riconoscere le più comuni icone sul desktop, quali quelle che rappresentano i file, cartelle, applicazioni, stampanti, unità, cestino.
- Selezionare e spostare icone
- Utilizzare un'icona per aprire file e applicazioni
- Identificare le diversi parti di di una finestra: barra del titolo, barra dei menù, barra degli strumenti o multifunzione, barra di stato, barra di scorrimento
- Passare da una finestra all'altra
- La gerarchia della visualizzazione delle cartelle nel sistema operativo
- Comprendere il temine di backup
- Comprendere i vantaggi di memorizzazione dei file su unità on-line per le maggiori possibilità di accesso e condivisione
- Creare cartelle e sottocartelle
- Riconoscere il tipo di file attraverso l'estensione
- Selezionare, cancellare e ripristinare dei file

## **ELABORAZIONE TESTI (Utilizzo dell'applicazione)**

- Individuare le varie barre dell'applicativo: barra del titolo, del menù, di formattazione e di stato
- Spostarsi tra documenti aperti
- Inserire del testo in un documento
- Selezionare caratteri, parole, righe, frasi, paragrafi o interi testi
- Copiare, spostare del testo all'interno di un documento
- Formattare un testo: tipo, dimensioni, grassetto, corsivo, sottolineato
- Applicare colori diversi al testo
- Allineare un testo
- Impostare , eliminare e usare le tabulazioni: a sinistra, al centro, a destra
- Inserire elenchi puntati e numerati
- Creare tabelle
- Inserire immagini
- Collegamenti esterni
- Stampa Unione

# **FOGLIO ELETTRONICO EXCEL**

- Comprendere la struttura di un foglio di lavoro: righe, colonne e celle
- Inserire un numero, una data, testo e applicare il formato corrispondente.
- Aumentare e diminuire cifre decimali
- Copiare, tagliare e spostare una tabella
- Impostare semplici formule aritmetiche
- Usare lo strumento di riempimento automatico
- Inserire, cancellare una riga o una colonna
- Modificare la larghezza delle colonne, l'altezza delle righe portandole ad un valore specifico.
- Adattare al contenuto la larghezza della colonna e della riga
- Usare le funzioni di Somma, Min, Max, Media, logica Se e logica Se nidificate

 $\overline{\phantom{a}}$  , and the contract of the contract of the contract of the contract of the contract of the contract of the contract of the contract of the contract of the contract of the contract of the contract of the contrac

- Usare i bordi
- Inserire immagini
- Applicare colori diversi allo sfondo delle celle e al testo contenuto
- Unire più celle e gestire il testo con l'allineamento
- Allineamento all'interno di una cella
- La formattazione condizionale
- Grafici

Alcamo, 9 Giugno 2023

Gli alunni

 $\overline{\phantom{a}}$  , and the contract of the contract of the contract of the contract of the contract of the contract of the contract of the contract of the contract of the contract of the contract of the contract of the contrac Prof. Marco Emanuele Celia